## Erotic Domination.

Thank you for purchasing my eBook about E-Whoring. You are about to find out how to earn a lot of money with my own developed method. In this eBook am I going to explain two very unsaturated methods which gave me a lot experience and money. I earned up to +\$800.

Lets get straight into the methods!

### Requirements:

- brain
- internet connection
- your ewhore
- some social skills

## The first method. - Skypeepshow

#### Steps:

1. Go to the site [http://www.skypeepshow.com.](http://www.skypeepshow.com/)

2. Click on "Free signup" -> Become a model.

3. After you filled in all the fields click on "Register account" and you will probably get an error like the picture below. Do not worry, you are able to login.

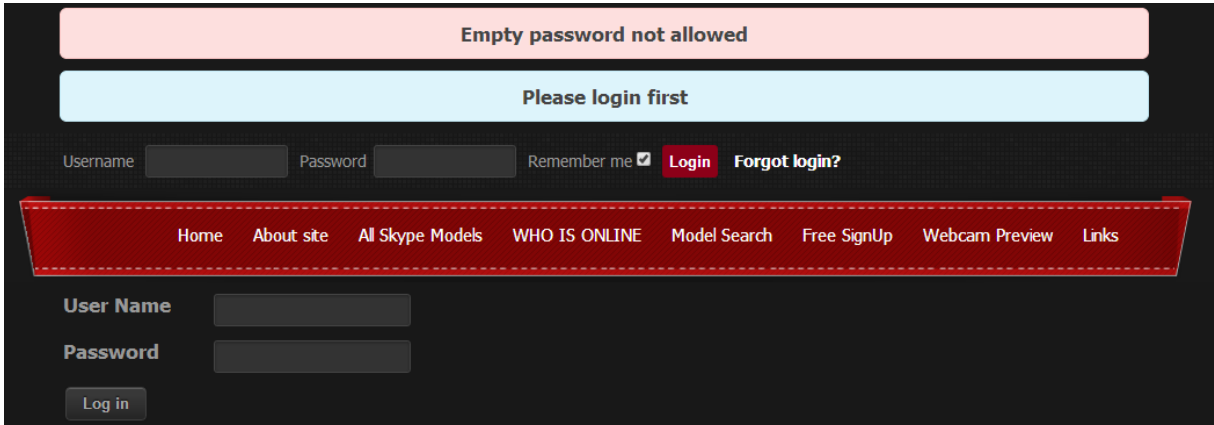

4. You have been succesfully logged in to Skypeepshow. You are on the page "My account". Click on the tab "Movies" and you will be on this page.

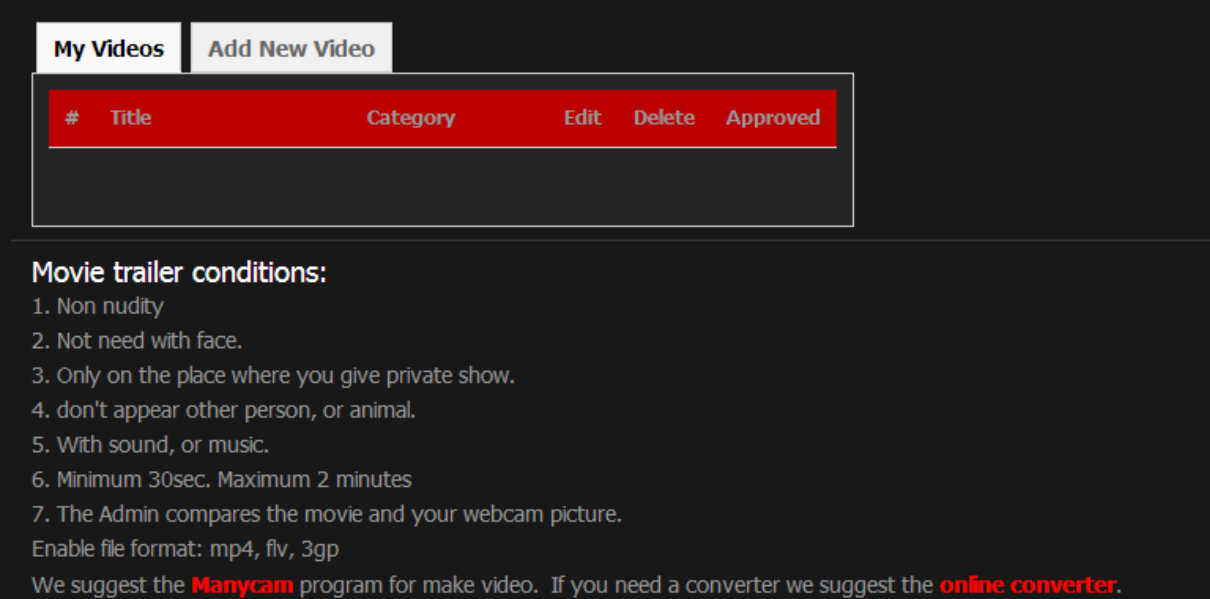

*Scroll to see the next page.*

#### 5. Click on "Add new video"

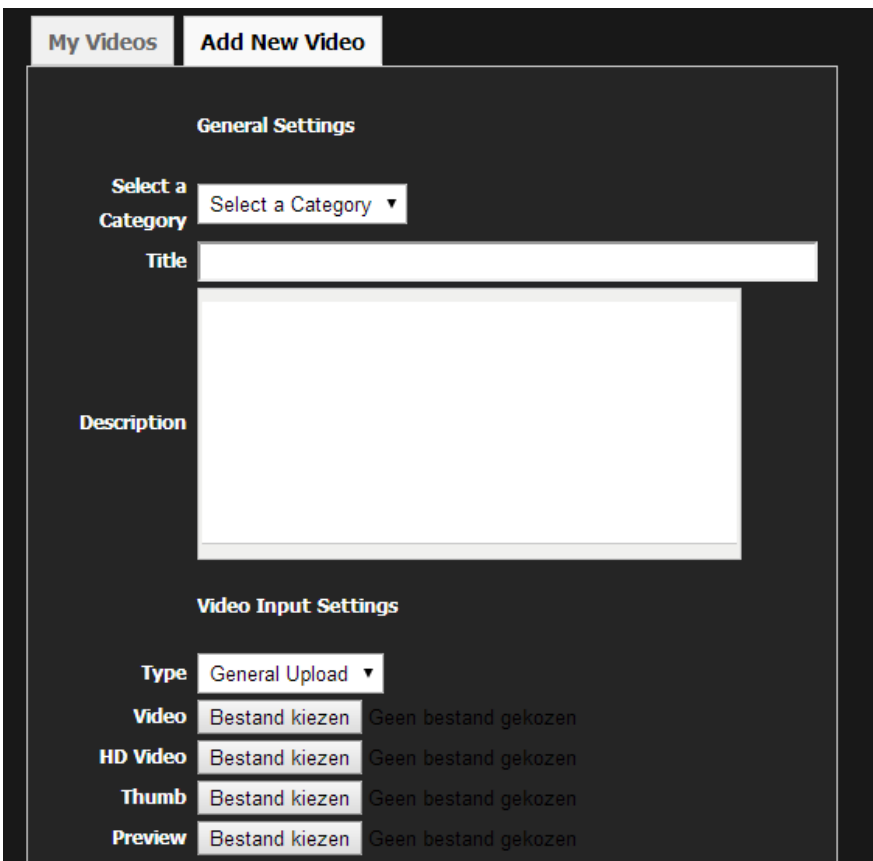

6. Add a video of your E-Whore, I recommend using a non nude video which is about 2 minutes long, something like a regular dance. If you upload a nude video, you probably get declined but I got luckily accepted with a dance which was topless. Do not forget to fill in the description and title. Put something in the title like: "Horny young girl" and in the description, just describe how your e-whore looks and what she is up to. It does not matter if you fill in some fake information like "I have got all kind of different toys" while you haven't got it.

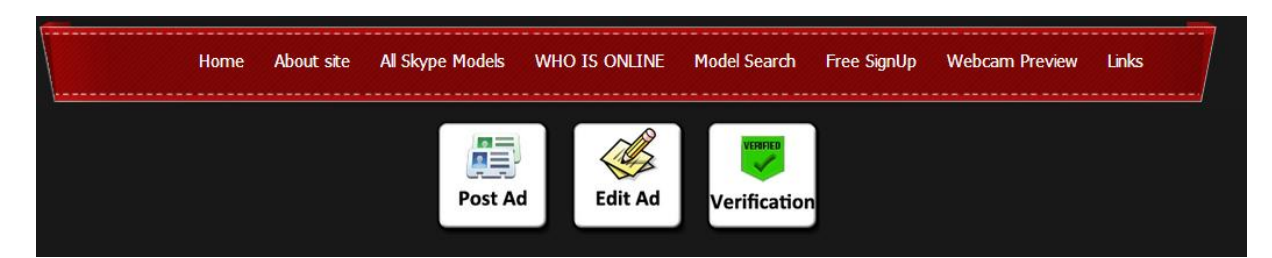

7. After you have saved the video, go to "Your add" and click on "Post add".

8. You will be on this page right now. Just fill in everything, make sure your minimum send and price are the lowest option. This will be good for the adds you get later. After you have done this do not save it yet!

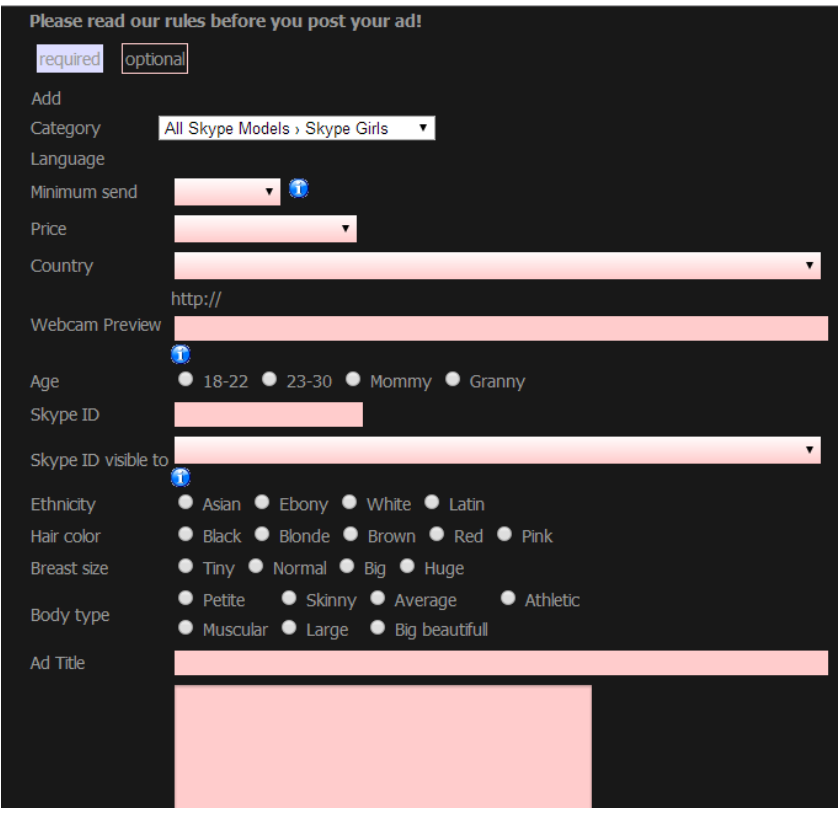

9. At the option "Willingness" tick every box. Do not forget to upload some pictures, I recommend some pictures in a swimsuit or just in clothes. Add up to 2-4 pictures and hit "Save".

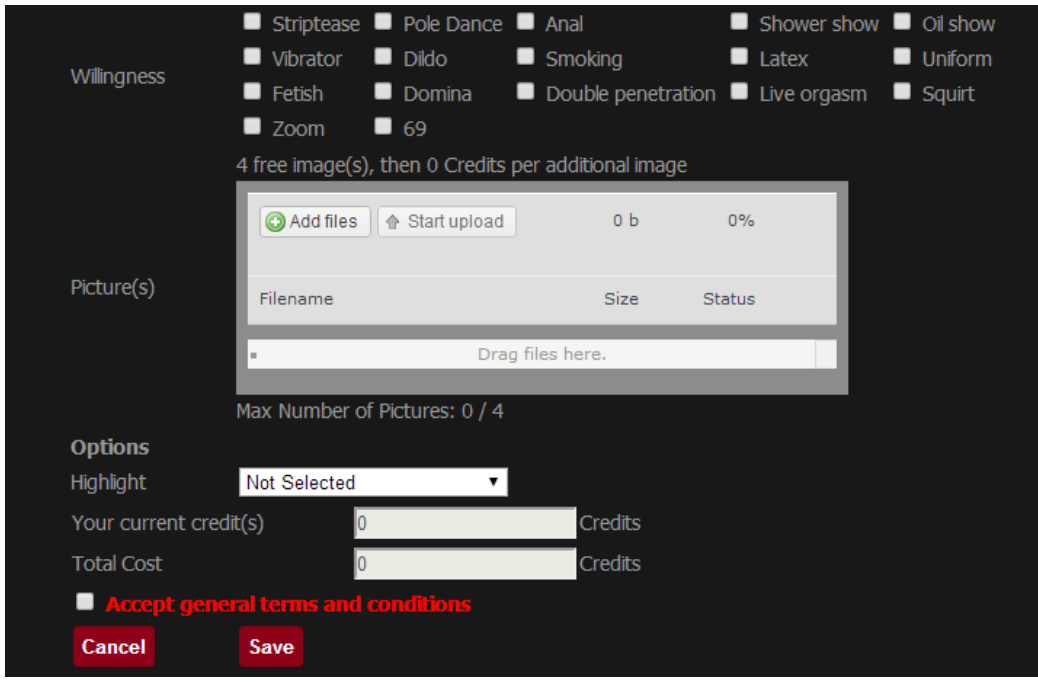

*Scroll to see the next page.*

10. Wait for the Admin to verify your add and you will be on the "Who is online" list. You willget a lot of paying customers! I recommend you putting your add in your Skype status. Example: "\$2/min for show. Don't ask for previews :\* www.youraddlink.com".

## The second method. – LiveJasmin

Requirements:

- brain
- some social skills
- internet connection
- effort
- your ewhore

Steps:

1. Go to <http://www.joyourself.com/> and create a free account.

2. After you created the account, login to JoYourSelf.com

3. Go to <http://www.livejasmin.com/> and login with the username and password you created on JoYourself.com. You will now be loggin in on LiveJasmin succesfully!

4. Go to the tab "Live cams" and click on a cam of your choice!

5. After the stream loaded, click on the chat box.

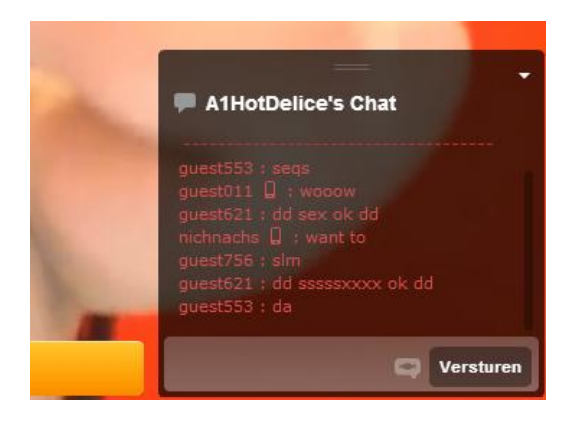

6. Advertise yourself like this: "I'm doing camshows on Skype, add: yourskypename xx". With a little social talk you will get them to pay you!

7. Why use this website? Almost 75% has a paid account and that means they own PayPal or any other payment method!

## Tips and Tricks.

Talk dirty and say something like: "Would you like a show bb?:\*" bb stands for babe.

You could also go on some datingsites, almost all of them work but it does require a lot of social skills!

How to avoid PayPal claims? Always ask if they could send it as a gift! If someone chargeback, you need to say to PayPal that he paid for an erotic show on Skype. PayPal does not accept adult payments so you will get the money.

Do not talk about your school/books etc. Just get right to the point like this: "Hey babe, would you like to buy a show? :\*"

# eBook by Viagra/FithenrajB.

<http://www.hackforums.net/member.php?action=profile&uid=2021858>